# WordPress Training Contents

http://codex.wordpress.org/WordPress\_Lessons

#### I. Installation

|      | A-1. Installing WordPress                                                 | 2  |
|------|---------------------------------------------------------------------------|----|
|      | B-1. Running WordPress from a Subfolder                                   |    |
|      | C-1. WP File Acquisition via the Command Line with wget                   | 3  |
|      | D-1. WordPress Address vs Site Address                                    |    |
|      | E-1. Common Installation Problems                                         | 4  |
| Ш.   | WordPress Login                                                           |    |
|      |                                                                           |    |
|      | A-1. How to Login                                                         | 5  |
| III. | Adding Content                                                            |    |
|      | A-1. Adding pages and posts to your WordPress site                        | 6  |
|      | A-2. Adding Categories                                                    | 7  |
|      | B-1. Adding Pages                                                         | 7  |
|      | B-2. Editing pages                                                        |    |
|      | C-1. Adding Custom Menus                                                  |    |
|      | C-2. Adding Pages to Your Menu                                            |    |
|      | C-3. Adding Category Pages to Your Menu                                   |    |
|      | C-4. Adding Tag Pages and Posts to Your Menu                              |    |
|      | C-5. Adding Custom Links                                                  |    |
|      | C-6. Changing Menu Item Titles                                            |    |
|      | C-7. Changing the Order of Menu Items and Creating Sub-Menus              | 14 |
|      | D-1. To remove the default links                                          | 14 |
| IV.  | . Managing Accounts                                                       |    |
|      | A-1. Roles and Permissions                                                | 14 |
|      | A-2. Accessing and making changes your account information – Your Profile |    |
|      | A-3. Managing User accounts                                               |    |
| v    | Plug-ins                                                                  |    |
| v.   | A-1. Ajax Event Calendar                                                  | 16 |
|      | A-2. All-in-One Event Calendar Plugin                                     |    |
|      | A-3. BackWPup                                                             |    |
|      | A-4. Contact Form 7                                                       |    |
|      | A-5. Disable WordPress Plugin Updates                                     |    |
|      | A-6. Executable PHP widget                                                |    |
|      | A-7. J Shortcodes                                                         | 18 |
|      | A-8. Ninja Announcements                                                  |    |
|      | A-9. Peter's Login Redirect                                               | 19 |
|      | A-10. Social Media Tabs                                                   |    |
|      | A-11. Theme My Login                                                      |    |
|      | A-12. User Photo                                                          |    |
|      | A-13. WordPress Database Backup                                           | 23 |

### **WordPress Training Documents**

http://codex.wordpress.org/Administration\_Panels#Dashboard - Information\_Central Make sure you have a version (presumably the latest version) of WordPress installed on your system.

# I. Installation

#### A-1. Installing WordPress

In most cases installing WordPress is a simple process and takes less than five minutes to complete. Many web hosts now offer tools to automatically install WordPress for you. However, if you wish to install WordPress yourself, the following guide will help.

#### Things to Know Before Installing WordPress

There are few things you need to do before you begin the install.

You need access to your site and its directory and software to proceed with the installation. These are:

- 1. Access to your web server (via shell or FTP)
- 2. A text editor
- 3. An FTP Client
- 4. Your web browser of choice

#### Things You Need to Do to Install WordPress

Begin your installation by:

- 1. Checking to ensure that you and your web host have the minimum requirements to run WordPress.
- 2. Download the latest release of WordPress.
- 3. Unzip the downloaded file to a folder on your hard drive.
- 4. Be prepared with a secure password for your Secret Key
- 5. Print this page out so you have it handy during the installation.

If you are not comfortable with renaming files, Steps 3 and 4 are optional and you can skip them as the install program will create wp-config.php file.

Download and unzip the WordPress package, if you haven't already. Create a database for WordPress on your web server, as well as a MySQL user who has all privileges for accessing and modifying it.

Rename the wp-config-sample.php file to wp-config.php. Open wp-config.php in a text editor and fill in your database details as explained in editing wp-config.php to generate and use your secret key password.

Upload the WordPress files in the desired location on your web server:

If you want to integrate WordPress into the root of your domain (e.g. http://example.com/), move or upload all contents of the unzipped WordPress directory (but excluding the directory itself) into the root directory of your web server.

If you want to have your WordPress installation in its own subdirectory on your web site (e.g. http://example.com/blog/), rename the directory wordpress to the name you'd like the subdirectory to have and move or upload it to your web server. For example if you want the WordPress installation in a subdirectory called "blog", you should rename the directory called "wordpress" to "blog" and upload it to the root directory of your web server.

Hint: If your FTP transfer is too slow read how to avoid FTPing at : Step 1: Download and Extract.

Run the WordPress installation script by accessing wp-admin/install.php in a web browser. If you installed WordPress in the root directory, you should visit: <u>http://example.com/wp-admin/install.php</u>

If you installed WordPress in its own subdirectory called blog, for example, you should visit: <u>http://example.com/blog/wp-admin/install.php</u>

That's it! WordPress should now be installed.

#### B-1. Running WordPress from a Subfolder

When we install WordPress we should consider installing all core WP files in a sub folder, not at the web server root. We'll call this sub folder the WordPress system folder and a typical name would be wp-system. When we setup WP in this way we can make a simple change to the index.php file at the root to switch between versions of WordPress, or even to move to a new application. This is great if you want to switch over a version as it allows you to switch back in an emergency.

#### C-1. WP File Acquisition via the Command Line with wget

On many hosts, if you can get to the command line, you can navigate to where you want WP to be installed and run the UNIX command **wget**. (If you are using Dreamhost, you can usually gain command line access by changing one of your FTP users to "shell" access within the admin application). Then you can access the command line via puTTY for windows or the command prompt using the UNIX/Mac SSH command.

#### D-1. WordPress Address vs Site Address

WP uses two different paths to identify the location of the the **system** files (WordPress Address/WP\_SITEURL) and the location of the main **index** file of the site (Site Address/WP\_HOME). This allows us to install the system files of WP in a sub folder. If you are installing WP by default in the **one**folder, both of these addresses must be the **same**.

By default these addresses can be changed when logged into the **Dashboard** via the **Settings**. It is unsafe to allow such critical data to be changed by a client as this could bring the entire site down. Luckily we can override this capability by placing PHP constants in the **wp-config.php** file that will identify the correct addresses and disallow changes via the Dashboard. The constants as set for a client with a web address of **example.com** would require the following PHP constants to be placed in **wp-config.php**:

#virtual (web) path to the core (system) wp files - [CLIENT SINGLE FOLDER ROOT INSTALL EXAMPLE] NO LAST SLASH

define('WP\_SITEURL', 'http://www.example.com');

#virtual (web) path to the index & .htaccess file - [CLIENT SINGLE FOLDER ROOT INSTALL EXAMPLE] NO LAST SLASH define('WP\_HOME', 'http://www.example.com');

Below are the same two settings only this time the **system** files (in gray) are in a subfolder named **wp-system**:

#virtual (web) path to the core (system) wp files - [CLIENT SUB-FOLDER ROOT INSTALL EXAMPLE] NO LAST
SLASH
define('WP\_SITEURL', 'http://www.example.com/wp-system');

# #virtual (web) path to the index & .htaccess file - [CLIENT SUB-FOLDER ROOT INSTALL EXAMPLE] NO LAST SLASH define (INID\_LIONEL\_Interviewers and a second by a second by a

define('WP\_HOME', 'http://www.example.com');

In the above example the main **index.php** file would reside at the client's root and all of the other WP files are in the subfolder named **wp-system**.

#### E-1. Common Installation Problems

The following are some of the most common installation problems. For more information and troubleshooting for problems with your WordPress installation, check out FAQ Installation and FAQ Troubleshooting.

#### I see lots of Headers already sent errors. How do I fix this?

You probably introduced a syntax error in editing wp-config.php. Download wp-config.php (if you don't have shell access). Open it in a text editor. Check that the first line contains nothing but <?php, and that there is no text before it (not even whitespace). Check that the last line contains nothing but ?>, and that there is no text after it (not even whitespace).

If your text editor saves as Unicode, make sure it adds no byte order mark (BOM). Most Unicode-enabled text editors do not inform the user whether it adds a BOM to files; if so, try using a different text editor.

Save the file, upload it again if necessary, and reload the page in your browser. My page comes out gibberish.

#### When I look at the source I see a lot of "<?php ?>" tags.

If the <?php ?> tags are being sent to the browser, it means your PHP is not working properly. All PHP code is supposed to be executed before the server sends the resulting HTML to your web browser. (That's why it's called a preprocessor.) Make sure your web server meets the requirements to run WordPress, that PHP is installed and configured properly, or contact your hosting provider or system administrator for assistance.

#### I keep getting an Error connecting to database message but I'm sure my configuration is correct.

Try resetting your MySQL password manually. If you have access to MySQL via shell, try issuing:

#### SET PASSWORD FOR 'wordpressusername'@'hostname' = OLD\_PASSWORD('password');

If you are using a version of MySQL prior to 4.1, use PASSWORD instead of OLD\_PASSWORD. If you do not have shell access, you should be able to simply enter the above into an SQL query in phpMyAdmin. Failing that, you may need to use your host's control panel to reset the password for your database user.

#### My image/MP3 uploads aren't working.

If you use the Rich Text Editor on a blog that's installed in a subdirectory, and drag a newly uploaded image into the editor field, the image may vanish a couple seconds later. This is due to a problem with TinyMCE (the rich text editor) not getting enough information during the drag operation to construct the path to the image or other file correctly. The solution is to NOT drag uploaded images into the editor. Instead, click and hold on the image and select "Send to Editor."

# I. WordPress Login

#### A-1. How to Login

 Start at the WordPress login screen, generally located at http://yoursite.com/wp-login.php or http://yoursite.com/wp-admin/ (note: this is based on the location of your installation, so if WordPress has been installed in a subdirectory, the login screen should be located at http://yoursite.com/subdirectory/wp-login.php).

| Username    |        |
|-------------|--------|
|             |        |
| Password    |        |
|             |        |
| Bemember Me | Log In |

- Enter your username and password (note: make sure that caps lock is off, as the information is casesensitive). If you would like WordPress to remember your login information to make it easier next time, check the "Remember Me" option before clicking the Login button (note: anyone who has access to your computer will be able to login as you if this option is selected — not recommended for public computers! use with caution).
- 3. Click the Login button

If you were successful logging in to the WordPress Admin area, you will be greeted by the WordPress "Dashboard", the administrative panel for your site.

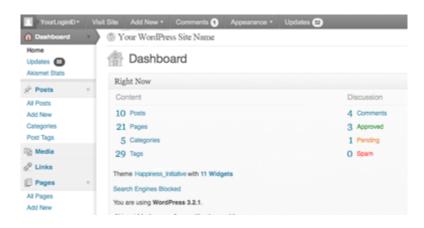

## **II. Adding Content**

#### A-1. Adding pages and posts to your WordPress site

In WordPress, you can write either posts or pages. When you're writing a regular blog entry, you write a post. Posts automatically appear in reverse chronological order on your blog's home page. Pages, on the other hand, are for content such as "About Me," "Contact Me," etc. Pages live outside of the normal blog chronology, and are often used to present information about yourself or your site that is somehow timeless -- information that is always applicable. You can use Pages to organize and manage any amount of content.

#### **Adding Posts**

To write a post:

- 1. Log in to your WordPress Administration Panel (Dashboard).
- 2. Click the Posts tab.
- 3. Click the Add New Sub Tab
- 4. Start filling in the blanks.
- 5. As needed, select a category, add tags, and make other selections from the sections below the post. Each of these sections is explained below.
- 6. When you are ready, click Publish.

The Screen Options allow you to choose which Post Fields are displayed, or not displayed, in the underlying SubPanel. These options are saved so that you can customize how your own editing screen looks.

| Home<br>Updates 32<br>Akismet Stats | All (10)   Published (10)                                       |
|-------------------------------------|-----------------------------------------------------------------|
| 🖈 Posts 💎                           |                                                                 |
| All Posts                           | Bulk Actions  Apply Show all dates  View all categories  Filter |
| Add New                             | Title                                                           |
| Categories                          |                                                                 |
| Post Tags                           | Another experimental post                                       |

#### A-2. Categories

1. There are two "parent" categories: Public and Volunteer. All other categories, current or new, must be a "child" of one of these categories. To view categories: Posts >> Categories.

| N Posts   M Posts   M New Categories   Categories   Cost Tags   Cost Tags   M New Category   Events   Media   Links   The name is how II appears on your site.   Pages   Comments   Sug   The name is how II appears on your site.   Pages   Comments   Sug   The name is how II appears on your site.   Pages   Comments   Sug   The name is how II appears on your site.   Pages   Comments   Appearance   The name is how II appears on your site.   Pages   Comments   Appearance   The name is how II appears on your site.   Pages   Comments   Appearance   The name is how II appears on your site.   Pages   Sug   The name is how II appears on your site.   Pages   Comments   Sug   The name is how II appears on your site.   Pages   Sug   The name is how II appears on your site.   Pages   Sug   Comments   Sug   Pages   Comments   Sug   Pages   Pages   Pages   Pages   Comments   Sug   Pages   Pages   Pages   Costogories, numbers, and hyphens. </th <th>🛞 Dashboard</th> <th>(1) itc210</th> <th></th> <th></th> <th>Howdy, nick harber</th>                                                                                                  | 🛞 Dashboard                                         | (1) itc210                                                                     |                                                                                            |                                                                       | Howdy, nick harber                        |
|----------------------------------------------------------------------------------------------------|-----------------------------------------------------|--------------------------------------------------------------------------------|--------------------------------------------------------------------------------------------|-----------------------------------------------------------------------|-------------------------------------------|
| And New Sategories   Sategories   Categories   Add New Category   Add New Category   Add New Category   Add New Category   India   India  <                                                                                                    | Posts                                               | WordPress 3.3                                                                  | is available! Please update now.                                                           |                                                                       | Screen Options V Hel                      |
| Add New Category Add New Category Att Answer Att Answer Att | All Posts<br>Add New<br>Categories                  | A Categories                                                                   |                                                                                            |                                                                       | Search Catego                             |
| Events   Wedia   Inka   Inka   Inka   Inka   Inka   Regar   Sug   Sug   The name is how it appears on your site.   Sug   Inhemes   Sug   The "sug" is the URL-triandly version of the name. It is usually all lowercase and contains only letters, numbers, and hyphens.   Volunteer   None   Catagories, unlike tags, can have a hierarchy. You might have a Jazz category, catagories in that category.   Volunteer   Catagories, unlike tags, can have a hierarchy. You might have a Jazz category, catagories in that category.   Sugion   Parent   None   Description   Sug catagories on delige and the category of categories on delige and. Totally optional.   Sugions   Public   Sug categories on delige in the category of categories on delige and. Totally optional.   Categories unlike tags, can have a hierarchy. You might have a Jazz categories on delige and. Totally optional.   Sug constructional.   Buik Actions   Actions   Apply   The description is not prominent by default; however, some themes may show it.                                                                                                    | Post Tags                                           | Add New Category                                                               | Bulk Actions I Apply                                                                       |                                                                       |                                           |
| g metain   P Links   P Links   P Reas   P Comments   Skig   P Comments   Skig   P The "slug" is the URL-friendly version of the name. It is usually all lowercase and contains only letters, numbers, and hyphens.   P Public   P Public   P Publi                                                                                                    | Events                                              | Add New Category                                                               |                                                                                            |                                                                       | 4 11                                      |
| Links The name is how it appears on your site.   Pages   Pages   Comments   Sbg   Appearance v   The name is how it appears on your site.   Pages   Sbg   The same its is apparent category or delete it under Posts >> Categories on the name. It is usually all lowercase and contains only letters, numbers, and hyphens.   Pagent   None   Parent   None   Categories, unlike tags, can have a hierarchy. You might have a Jazz category, addrese the were inliften of this category. Instead, posts that are private and are children of this category or delete it under Posts >> Categories and there children categories for Bebop and Big Band. Totally aptional.   Background   statior   Pagent   None   Categories, unlike tags, can have a hierarchy. You might have a Jazz category, aptional.   Background   statior   Pagent   Description   Station   Pages   Pages   Busers   The description is not prominent by default, however, some themes may show it.                                                                                                    | ਭੇ Media                                            | Name                                                                           | Name                                                                                       | Description                                                           | Slug Posts                                |
| Sug   Appearance v   The "slug" is the URL-triendly version of the name. It is usually all lowercase and contains only letters, numbers, and hyphens.   Wdgets   Mobile Theme Mobile Switcher   Abolie Switcher   Categories, unlike tags, can have a hierarchy. You might have a Jazz category, and big Band. Totally optional.   Plugins v   Plugins v   Busers   The description Is not prominent by default; however, some themes may show it.     The description Is not prominent by default; however, some themes may show it.                                                                                                    | P Links                                             | The name is how it appears on your site.                                       | Public                                                                                     | posts that are public and are                                         | public 0                                  |
| In proteinance   The "stug" is the URL-friendly version of the name. It is usually all lowercase and contains only letters, numbers, and hyphens.   Wodgets   Wodgets   Mobile Three   Mobile Switcher   Abolie Switcher   Abolie Switcher   ackground   Header   callor   Plugins   Velores   The description is not prominent by default; however, some themes may show it.     Note:   Description   Note:   Description is not prominent by default; however, some themes may show it.                                                                                                    | Comments                                            |                                                                                | Public child 1                                                                             | Rename this category or delete it                                     | public-child-1 1                          |
| Abolie Theme   Abolie Theme   Abolie Theme   Abolie Theme   Abolie Switcher   Abolie Switcher   Buster   Bust                                                                                                    | Themes<br>Widgets                                   |                                                                                | Uolunteer                                                                                  | This is a parent category for all blog posts that are private and are | volunteer 0                               |
| background   background   bedder   idlor     Pugins   background   background   idlor     Pugins   background   background   background   plane   Description     Bulk Actions     Apply     Apply     Apply     Apply     Apply     Apply     Apply     Apply     Apply     Apply     Apply     Apply     Apply     Apply     Apply     Apply     Apply     Apply     Apply     Apply     Apply     Apply     Apply     Apply     Apply     Apply      Apply     Apply     Apply     Apply      Apply <td>Nobile Theme<br/>Nobile Widgets</td> <td>None</td> <td>— Volunteer child 1</td> <td>Rename this category or delete it</td> <td>volunteer_child-1 3</td>                                                                                                    | Nobile Theme<br>Nobile Widgets                      | None                                                                           | — Volunteer child 1                                                                        | Rename this category or delete it                                     | volunteer_child-1 3                       |
| Editor                                                                                                    |                                                     |                                                                                | Name                                                                                       | Description                                                           | Slug Posts                                |
| Installed Plugins<br>Add New<br>Add New<br>Category does not defet the posts in that category. Instead, posts that were only assigned to the defeted category<br>are set to the category Volumteer child 1.<br>Categories can be selectively converted to tags using the <u>category to tag converter</u> .<br>The description is not prominent by default; however, some themes may show it.                                                                                                    | Header<br>Editor                                    | Description                                                                    | Bulk Actions                                                                               |                                                                       | 4 il                                      |
| The description is not prominent by default; however, some themes may show it.                                                                                                    | Plugins v<br>Installed Plugins<br>Add New<br>Editor |                                                                                | Deleting a category does not delete the post<br>are set to the category Volunteer child 1. |                                                                       | ere only assigned to the deleted category |
| Tools                                                                                                    | Users                                               |                                                                                |                                                                                            |                                                                       |                                           |
| Settings v Add New Category                                                                                                    | Tools                                               | The description is not prominent by default; however, some themes may show it. |                                                                                            |                                                                       |                                           |
| Seneral                                                                                                    |                                                     | Add New Category                                                               |                                                                                            |                                                                       |                                           |

- 2. To add a new category, type in the name and repeat that name in the "slug" box in lower case and if there are spaces, insert a dash (-) where there would be a space. Select the Parent (Public or Volunteer). Click "Add New Category".
- 3. NOTE about parent categories: all categories and associate posts under "Public" will be available in the public view within the blog. This is where all submissions of artwork, etc. should be placed. all categories and associate posts under "Volunteer" will only be available to logged in users and will not be viewable to the public. This basically separates one blog into two.

#### **B-1. Adding Pages**

To create a new Page, log in to your WordPress installation with sufficient admin privileges to create new articles and, on the Dashboard, select the <u>Administration</u> > <u>Pages</u> > <u>Add New</u> option to begin writing a new Page.

You will automatically go to the "Add New Page" screen.

- 1. Give your page a title. Once entered, you may notice that the URL, or permalink, will appear below it. The permalink can be edited by clicking the "Change Permalinks" option.
- 2. Add content to your page.
- 3. Format the content using the formatting toolbar at the top of the visual editor. If necessary, click on the rightmost tool to expand your number of tools. For more control, click on the HTML tag to the right to format with HTML tags.

| Enter title here                       |            |
|----------------------------------------|------------|
| lpload/insert 🖂 😅 🎜 🔿                  | Visual HTM |
| B / Ε Ε                                |            |
| Paragraph ・ U II A・ 印 印 2 Ω 注 取 り C 10 |            |

- 4. To add media, such as images, audio or video, click the appropriate icon to the right of "Upload/Insert" just above the toolbar.
  - Use the Media Library, found on the Dashboard sidebar menu, to add, view, edit, manage and delete your uploaded media files, to/from your pages and posts.

| Home<br>Updates ()<br>Axismet Stats           | 00          | Library Add New () I Audo (1) I Unatached (2)          |            | One of your sid favourite songs from way | back when S | icreen Options v Help v Search Media |
|-----------------------------------------------|-------------|--------------------------------------------------------|------------|------------------------------------------|-------------|--------------------------------------|
| 🖉 Posts 🛛 🔻                                   | Buk Actions | Apply Show all dates      Filter                       |            |                                          | 41 iberus   | < < 1 of 3 + *                       |
| Add New                                       | 0           | File                                                   | Author     | Attached to                              |             | Date                                 |
| Categories<br>Post Tags<br>Media v<br>Library |             | q_sboulcafe<br>PNG<br>Edit I Delete Permanently I View | JoeSmith07 | Assignment 7, 2011/05/24                 | Ģ           | 2011/06/09                           |
| Add New                                       | 0           | screenshot_a7                                          | JoeSmith07 | Assignment 7, 2011/05/24                 | Q           | 2011/05/24                           |

#### 5. Page Attributes:

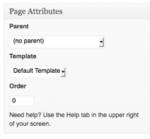

- To create subpages of an existing page, select an existing page under the "Parent" dropdown menu. To add this subpage to a navigation menu, see C-2: Adding Pages to Your Menu.
- Select the template (page layout) from the "**Template**" dropdown menu. Each template is designed a certain way to provide a certain look.
  - Welcome (public/purple) two column layout. The left column is for 2 photos and the right column is for text.

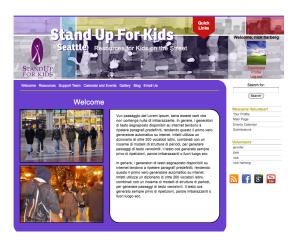

- To add/edit images to this template:
  - Go to Media Library and upload an image. Copy the path to the image starting with "/wp-content/.....".
  - In the page edit area (under Pages >> select the page with this template), go to "Custom Fields", in the "Name" box, type in "spotlight-01". In the value box, paste the path to your image that you copied from the Media Library. Click "Update".

Again, in "Custom Fields", type in "spotlight-02". In the value box, paste the path to your image that you copied from the Media Library. Click "Update". Save the page.

| Custom Fields                 |                                                |    |
|-------------------------------|------------------------------------------------|----|
| Name                          | Value                                          |    |
| spotlight-01 Delete Update    | /wp-content/uploads/2011/11/outreachPhoto1.jpg | 1. |
| spotlight-02<br>Delete Update | /wp-content/uploads/2011/11/outreachPhoto2.jpg |    |

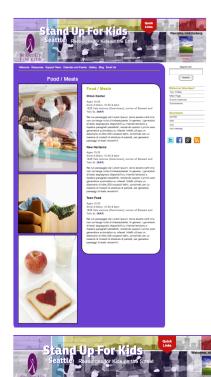

= 🖪 🗑 🔊

= F 8

- Resources (public/purple) two-column layout. The left column is for 3 photos and the right column is for text.
  - To add/edit images to this template:
    - Go to Media Library and upload an image. Copy the path to the image starting with "/wp-content/.....".
    - In the page edit area (under Pages >> select the page with this template), go to "Custom Fields", in the "Name" box, type in "spotlight-03". In the value box, paste the path to your image that you copied from the Media Library. Click "Update". Repeat for "spotlight-04" and "spotlight-05". In the value box, paste the path to your image that you copied from the Media Library. Click "Update". Save the page.
- Public: One Box– (public/purple) the most commonly used template for this website. Provides one large box.

 Public: Multiple Box – (public/purple) provides multiboxed areas.

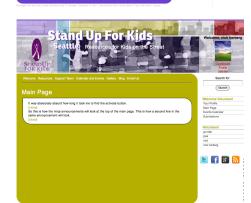

 Volunteer: Main Page – (private/gold) only used for the main page upon user login. Do not use for any other purpose.

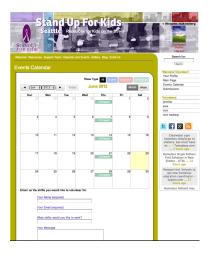

 Volunteer: One Box – (private/gold) the most commonly used template for this website. Provides one large box as in Calendar page.

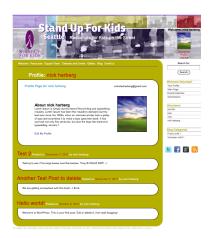

• Volunteer: Multiple Box – (private/gold) provides multiboxed areas.

- Do not add anything to the "Order" box.
- 6. Click "Save Draft", "Preview" to view your page, and "Publish" to post your page to the site.

#### **B-2** Editing pages

- 1. Select *Pages* from the sidebar menu to open a list of all existing pages.
- 2. To edit page metadata (publish date, author, page order) hover over the page title and click Quick Edit.

| archives(styling only)<br>Edit   Quick Edit   The I View |
|----------------------------------------------------------|
|                                                          |

- 3. To edit page content, click Edit.
- 4. Click Update Page to save changes.
  - Use Quick Edit to assign parent pages from the page list.

| QUICK ED | т                      |                |           |              |            |   |    |       |
|----------|------------------------|----------------|-----------|--------------|------------|---|----|-------|
| Title    | archives(styling only) |                | Parent    | Main Page (n | no parent) | • |    |       |
| Slug     | archivesstyling-only   |                | Order     | 0            |            | _ |    |       |
| Date     | Jun 10 , 2011 @        | 12 : 28        | Template  | Archives     | -          |   |    |       |
| Author   | dgilbert05             |                | 🗹 Allow C | Comments     | -          |   |    |       |
| Password |                        | -OR- 🗆 Private | Status    | Published    | -          |   |    |       |
| Cancel   |                        |                |           |              | _          |   | Up | pdate |

#### C-1. Adding Custom Menus

If you have a theme that supports the Custom Menus feature, you can customize your navigation menu. This allows you to:

- Change the order of pages
- Nest pages to create sub-menus
- Display posts on multiple pages by creating category pages
- Add posts, tag pages, and custom links to your navigation menu

To create a custom menu, go to **Appearance -> Menus** in your blog's dashboard. If you do not see the Appearance menu option, you are not an administrator on the blog.

| Appearance    | • |
|---------------|---|
| Themes        |   |
| Widgets       |   |
| Menus         |   |
| Extras        |   |
| Theme Options |   |
| Header        |   |
| Typekit Fonts |   |
| Edit CSS      |   |

To create a custom navigation menu, type in a name for it (only you will see this) and click **Create Menu**.

| +                          |                                                                                                    |
|----------------------------|----------------------------------------------------------------------------------------------------|
| Menu Name                  | My Custom Menu                                                                                                    |
|                            | Create Mens                                                                                                    |
|                            |                                                                                                    |
|                            | custom menu, give it a name above and click Create Menu. Then choose items like pages, categories or custom<br>he left column to add to this menu. |
| inks from t<br>After you h |                                                                                                    |

#### C-2. Adding Pages to Your Menu

Adding pages to your menu is as simple as checking the proper boxes for the pages you want and then clicking **Add to Menu**.

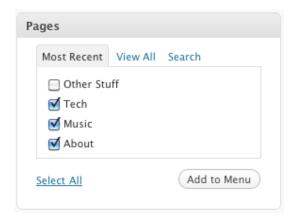

#### C-3. Adding Category Pages to Your Menu

All <u>posts</u> will appear on your main posts page, but you can also create category pages that only display posts that you've designated with a specific <u>category</u>. Simply check the box of the categories for which you want to create a page, and click **Add to Menu**.

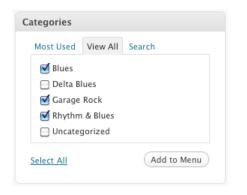

Be sure to click Save Menu each time you make changes to your custom menu.

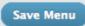

#### C-4. Adding Tag Pages and Posts to Your Menu

You can also add your tag pages and posts to your custom menu. To display these options in the custom menu editor, click the "Screen Options" drop down at the top right of your screen:

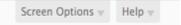

Check the boxes for posts and/or post tags, and those modules will appear in the custom menu editor:

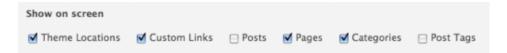

#### C-5. Adding Custom Links

Want a menu tab to link directly to another website? No problem! Type in the URL, the label name, and then **Add to Menu**.

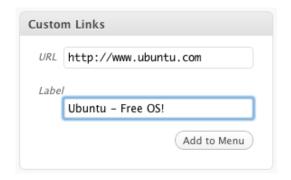

#### C-6. Changing Menu Item Titles

You can also change the label and the hover-over text of menu items independently from the page name itself. To edit a page or category title, click the down arrow to the right of the item.

| Rhythm & Blues | CATEGORY |
|----------------|----------|
|----------------|----------|

Once expanded, enter the new label name and any desired hover-over text. The underlying page will always show its name in the **Original** section of the menu item.

| Rhythm & Blues   |                 | CATEGORY |  |
|------------------|-----------------|----------|--|
| Navigation Label | Title Attribute |          |  |
| R&B              | smooth!         |          |  |
|                  |                 |          |  |

Your menu item will now look something like this:

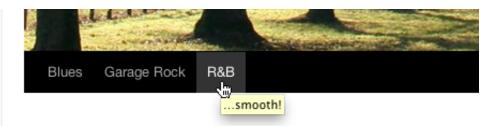

#### C-7. Changing the Order of Menu Items and Creating Sub-Menus

At any time, you can change the order and placement of menu items. Drag and drop the items up and down to change the order of menu items. Drag and drop the items left and right (as shown below) to create sub-menu items.

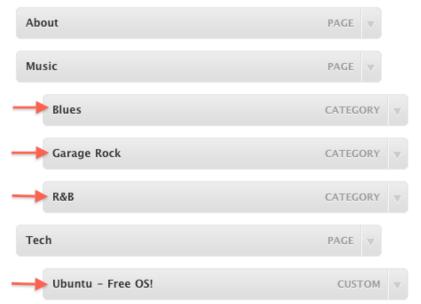

The final product from the customized menu: For more info on customizing menus go to <u>http://en.support.wordpress.com/menus/.</u>

#### D-1. To remove the default links

The first time you click Links in the sidebar menu, you'll see a list of several links that WordPress installs by default.

So that you can start with a clean slate:

1. In the sidebar menu, choose Links.

| Home<br>Updates 👜<br>Akismet Stats | Links Add New                       |                        |            | Find her a vacant | knee, tellas Screen | Options + Help |
|------------------------------------|-------------------------------------|------------------------|------------|-------------------|---------------------|----------------|
| P Posts v                          | Buk Actions · Apply View all catego | ries 🖬 🛛 Filter        |            |                   |                     |                |
| All Posts<br>Add New               | Name                                | URL                    | Categories | Relationship      | Visible             | Rating         |
| Categories<br>Post Tags            | E Favorite Music Info Site          | allmusic.com           | Links      |                   | Yes                 | 0              |
| Media                              | E ITC298- Raven's page              | ravengildea.com/ttc298 | Links      |                   | Yes                 | 0              |
| Links •                            | B NBA                               | nba.com                | Linka      |                   | Yes                 | 0              |
| dd New<br>ink Categories           | Peets website                       | peets.com              | Linka      |                   | Yes                 | 0              |
| ly Link Order                      |                                     |                        |            |                   |                     |                |

- 2. On the Edit Links page, click the Name check box to select all the links.
- 3. Choose Delete from the Bulk Actions drop-down menu. You will see "No Links Found" where the list was previously. The default links have been removed.

### **IV. Managing Accounts**

WordPress will let you run multi-author blogs or sites. If you manage your own WordPress installation, you can create and manage accounts in the system by clicking Users | Add New in the left rail of the Dashboard.

#### A-1. Roles and Permissions

Each new user can be given the role of Contributor, Author, Editor, or Administrator. In a nutshell, the roles are defined as:

- Administrator: Can do anything (this is the "God" role)
- Editor: Can create or edit anyone's posts, but can't activate plugins or edit themes
- Author: Can write or edit their own posts but no one else's
- Contributor: Can submit content to the site but cannot publish it
- Subscriber: User can comment on stories if comment settings are "registered users only"

The exact capabilities of these roles are described <u>here</u>. As with any system, don't give new users any more privileges than they absolutely need! When you have multiple authors in your system and you are posting on behalf of other authors, you can set the byline by using the Author picklist on the Post or Page editing screen.

#### A-2. Accessing and making changes your account information – Your Profile

- 1. Click your username on the top right of the WordPress admin screen, or choose Users > Your Profile on the sidebar menu.
- On the Profile page, you can make changes to your personal options, name, contact info and bio information. Your bio, email and uploaded image (exact dimensions should be 140px wide, 170px high) will show as up as you "volunteer" profile to logged in users.

#### A-3. Managing User accounts

- 1. Click Users on the sidebar menu to access a list of all current users. This is where you will go to add new users and edit current user information.
- 2. To add a new user, click Add New either on the Users main page, or on the sidebar under Users.
- 3. On the Add New User screen, provide all name, username, contact, password and role information as needed.
- 4. To delete a user, check the box next to the username you wish to delete, and on the Bulk Actions dropdown menu, choose Delete. Click Apply and, on the Delete Users screen, choose whether you wish to delete or transfer all posts and links from the user.

| Dashboard                            | ③ Test Install                   |                                  |                        |               | Howdy, admin 🔻 |
|--------------------------------------|----------------------------------|----------------------------------|------------------------|---------------|----------------|
| 🖉 Posts                              | Users Add New                    |                                  |                        | Screen Opt    | ions v Help v  |
| 🖏 Media                              |                                  |                                  |                        |               | Search Users   |
| Links                                | All (1)   Administrator (1)      |                                  |                        |               |                |
| Pages                                | Bulk Actions   Apply             | Change role to 💌 Cha             | nge                    |               | 1 item         |
| Comments                             | 🛅 Username                       | Name                             | E-mail                 | Role          | Posts          |
| Appearance                           | admin                            |                                  | admin@test.com         | Administrator | 1              |
| Plugins Users                        | Username                         | Name                             | E-mail                 | Role          | Posts          |
| All Users<br>Add New<br>Your Profile | Bulk Actions   Apply             |                                  |                        |               | 1 item         |
| 39 Settings                          |                                  |                                  |                        |               |                |
| Collapse menu                        |                                  |                                  |                        |               |                |
|                                      | Thank you for creating with Word | Press. • Documentation • Freedom | s • Feedback • Credits |               | Version 3.2    |

For more information, go to http://codex.wordpress.org/Users Screen

# V. Plug-ins

#### A-1. Ajax Event Calendar

| Dashboard                           | @ itc210             |                                                           |     |                                              |    |      | Howdy, nick harberg 🔻           |  |  |
|-------------------------------------|----------------------|-----------------------------------------------------------|-----|----------------------------------------------|----|------|---------------------------------|--|--|
| 🖉 Posts                             |                      |                                                           | We  | ndPress 3.3 is available! Please update now. |    |      | Help v                          |  |  |
| Events                              | Ajax Event Calendar  |                                                           |     |                                              |    | Show | Type At Event Deadless Volumber |  |  |
| ig Media                            | Nov - 2011 - F Today | Nov - 2011      Kors View     November 2011     More View |     |                                              |    |      |                                 |  |  |
| & Links                             | November 2011        |                                                           |     |                                              |    |      |                                 |  |  |
| E Pages                             | 3                    |                                                           | 1   | 2                                            | 1  | 4    | 5                               |  |  |
| Comments                            |                      |                                                           |     |                                              |    |      |                                 |  |  |
| Appearance v                        |                      |                                                           |     |                                              |    |      |                                 |  |  |
| Themes                              |                      |                                                           |     |                                              |    |      |                                 |  |  |
| Widgets<br>Menus                    |                      |                                                           |     |                                              |    |      |                                 |  |  |
| Background                          |                      |                                                           |     |                                              |    |      |                                 |  |  |
| Header                              |                      | 6 1                                                       | r a |                                              | 10 | 11   | 12                              |  |  |
| Editor                              |                      |                                                           |     |                                              |    |      |                                 |  |  |
| Plugins v                           |                      |                                                           |     |                                              |    |      |                                 |  |  |
| Add New                             |                      |                                                           |     |                                              |    |      |                                 |  |  |
| Editor                              |                      |                                                           |     |                                              |    |      |                                 |  |  |
| 🖑 Users                             |                      |                                                           |     |                                              |    |      |                                 |  |  |
| Tools                               | 10                   | 3 14                                                      | 15  | 16                                           | 17 | 18   | 19                              |  |  |
| III Settings                        |                      |                                                           |     |                                              |    |      |                                 |  |  |
| General                             |                      |                                                           |     |                                              |    |      |                                 |  |  |
| Writing<br>Reading                  |                      |                                                           |     |                                              |    |      |                                 |  |  |
| Discussion                          |                      |                                                           |     |                                              |    |      |                                 |  |  |
| Nedia                               |                      |                                                           |     |                                              |    |      |                                 |  |  |
| Privacy<br>Permalinka               | 2                    | 0 21                                                      | 22  | 23                                           | 24 | 25   | 26                              |  |  |
| Login/logout redirects              |                      |                                                           |     |                                              |    |      |                                 |  |  |
| Ninja Announcements                 |                      |                                                           |     |                                              |    |      |                                 |  |  |
| Social Media Tabs<br>Theme My Login |                      |                                                           |     |                                              |    |      |                                 |  |  |
| User Photo                          |                      |                                                           |     |                                              |    |      |                                 |  |  |
| Contect                             | 1                    |                                                           |     |                                              |    |      |                                 |  |  |
| Calendar                            |                      |                                                           |     |                                              |    |      |                                 |  |  |
| Calendar                            | 2:                   | 7 28                                                      | 29  | 30                                           |    |      | 3                               |  |  |
| Categories                          |                      |                                                           |     |                                              |    |      |                                 |  |  |
| Activity Report                     |                      |                                                           |     |                                              |    |      |                                 |  |  |
| Options                             |                      |                                                           |     |                                              |    |      |                                 |  |  |
| J J-Shortcodes                      |                      |                                                           |     |                                              |    |      |                                 |  |  |
| BackWPup                            |                      |                                                           |     |                                              |    |      | Loading Events ×                |  |  |
| Collapse menu                       |                      |                                                           |     |                                              |    |      |                                 |  |  |

- PURPOSE: For use on the Volunteer Events Calendar page.
- WHERE TO EDIT: Dashboard >> Calendar
- DOCUMENTATION: <u>http://wordpress.org/extend/p</u> <u>lugins/ajax-event-calendar/</u>

#### A-2. All-in-One Event Calendar Plugin

| Dashboard                                 | 1 itc210                                                                                                    |                                                          | Howdy, nick harberg 🔻   |
|-------------------------------------------|----------------------------------------------------------------------------------------------------|----------------------------------------------------------|-------------------------|
| Posts                                     | WordPress 3.3 is a                                                                                             | available! Please update now.                            | Screen Options v Help v |
| Events VIII Events                        | Events Add New                                                                                                 |                                                          |                         |
| Add New<br>Event Categories<br>Event Tags | All (3) I Published (3)           Bulk Actions         Apply         Show all dates         Show All Event Cat | tegories - Filter                                        | Search Events           |
| Settings                                  | Title                                                                                                    | Post Date Event date/time                                |                         |
| 🜚 Media                                   | -                                                                                                    |                                                          |                         |
| P Links                                   | Outreach                                                                                                    | 2011/12/06 Dec 10 5:00 pm - Dec 10 7:00 pm     Published |                         |
| Pages                                     | Outreach                                                                                                    | 2011/12/06 Dec 8 7:00 pm - Dec 8 9:00 pm<br>Published    |                         |
| Comments                                  | Outreach                                                                                                    | 2011/12/06 Dec 6 7:00 pm - Dec 6 9:00 pm<br>Published    |                         |
| Themes<br>Widgets                         | Title                                                                                                    | Post Date Event date/time                                |                         |
| Menus<br>Background<br>Header<br>Editor   | Buk Actions 🔄 (Apply)                                                                                          |                                                          | 3 items                 |
| Ø Plugins 🔹 🔻                             |                                                                                                    |                                                          |                         |
| Installed Plugins<br>Add New<br>Editor    |                                                                                                    |                                                          |                         |
| 용 Users                                   |                                                                                                    |                                                          |                         |
| 0                                         |                                                                                                    |                                                          |                         |
| Ti Tools                                  |                                                                                                    |                                                          |                         |
| 89 Settings v                             |                                                                                                    |                                                          |                         |
| General                                   |                                                                                                    |                                                          |                         |
| Writing                                   | ydevelopments.com/wp-admin/edit.php?post_type=ailec_event                                                      |                                                          |                         |

- PURPOSE: For use on the Public Events Calendar page.
- WHERE TO EDIT: Dashboard >> Events
- DOCUMENTATION: <u>http://theseednetwork.co</u> <u>m/software/all-in-one-</u> <u>event-calendar-</u> <u>wordpress/</u>

### A-3. BackWPup

| P Posts                                           |                                                                                                    |                                       | WordPress 3.3 is available! Please                                                                                                    | pdate now.                        |                          | Screen Options V Help V                                                                                                    |
|---------------------------------------------------|----------------------------------------------------------------------------------------------------|---------------------------------------|----------------------------------------------------------------------------------------------------|-----------------------------------|--------------------------|----------------------------------------------------------------------------------------------------|
| Events                                            | BackWPup Job Settings                                                                                                    | Add New                               |                                                                                                    |                                   |                          |                                                                                                    |
| ) Media                                           | C Buontin up coo coninge                                                                                                    |                                       |                                                                                                    |                                   |                          |                                                                                                    |
| 2 Links                                           | Job 'New' changes saved. Jobs overview.                                                                                                    |                                       |                                                                                                    |                                   |                          |                                                                                                    |
| Pages                                             | -                                                                                                    |                                       |                                                                                                    |                                   |                          |                                                                                                    |
| Comments                                          | Test                                                                                                    |                                       |                                                                                                    |                                   |                          | Job Type                                                                                                    |
| Appearance v                                      | Database Jobs                                                                                                    |                                       |                                                                                                    |                                   |                          | WP XML Export                                                                                                    |
| Themes                                            | Database tables to use:                                                                                                    |                                       |                                                                                                    |                                   |                          | Database Backup     File Backup     Optimize Database Tables                                                                                                    |
| Widgets<br>Nenus<br>Background                    | <pre>df wp_ctraxk_asc_event<br/>df wp_ctraxk_asc_event_calogory<br/>df wp_ctraxk_aitec_event_calogory_colors<br/>df wp_ctraxk_aitec_event_leeds<br/>df wp_ctraxk_aitec_event_instances<br/>df wp_ctraxk_aitec_event</pre>                                                                                                    |                                       |                                                                                                    |                                   | ٥                        | Check Database Tables Delete Save Ctanges                                                                                                    |
| Header<br>Editor                                  | ✓ wp_ctrzuk_al1ec_events ✓ wp_ctrzuk_booking ✓ wp_ctrzuk_bookingdates                                                                                                    |                                       |                                                                                                    |                                   | Ă.                       | _                                                                                                    |
| 🖉 Plugins 🚽 🔻                                     | Wp_chtack_combo_gallery<br>W wp_chtack_combo_gallery<br>W wp_chtack_combo_gallery<br>Use short INSERTs instead of full (with keys)                                                                                                    |                                       |                                                                                                    |                                   | Ŧ                        | Job Schedule                                                                                                    |
| Installed Plugins<br>Add New                      | Set Blog Maintenance Mode on Database Operation                                                                                                    | ons                                   |                                                                                                    |                                   |                          | Working as Cross job schedule: 10 3 ***                                                                                                    |
| Editor                                            |                                                                                                    |                                       |                                                                                                    |                                   |                          | Next runtime: Frl, 16 Dec 2011, 03:10                                                                                                    |
| 8 Users                                           | File Backup                                                                                                    |                                       |                                                                                                    |                                   |                          | Activate scheduling                                                                                                    |
| Tools                                             | Blog Folders to Backup:                                                                                                    |                                       |                                                                                                    |                                   |                          | () advanced 😁 basic                                                                                                    |
|                                                   | ef root<br>Exclude:                                                                                                    | Content<br>Exclude:                   | Exclude:                                                                                                    | Themes<br>Exclude:                | Sicg Uploads<br>Exclude: | Type Hour Minute                                                                                                    |
| Settings v     General Writing Reading Discussion | G spinckutes<br>G bunctioning volunteer pages<br>G functioning site<br>G spinching<br>G spinching<br>G sp | Creptinde<br>⊖ ache<br>C backup-6a115 | sours photo     others right indirect     ortholio-sideshow     adulary     shotodos     hennen-myllogin     dirione-west calendar     pho-code-widget | in standuptorkida<br>twontypiovon | distabox gallery         | monthy         en 1.         a         1.         a         10.           weekky         Bunday         a         10.             10.             10.            10.            10.            10.            10.            10.            10.            10.             10.            10.            10.            10.            10.            10. <td< td=""></td<> |
| Media<br>Privacy                                  | Include Folders to Backup:<br>Example: /home/ennifer210/itc210.hardcopydevelopr                                                                                                    | ments.com/                            |                                                                                                    |                                   |                          |                                                                                                    |
| Permalinks                                        |                                                                                                    |                                       |                                                                                                    |                                   |                          | Backup File                                                                                                    |
| Login/logout redirects                            | Exclude Files/Folders from Backup:                                                                                                    |                                       |                                                                                                    |                                   |                          | File Prefa:                                                                                                    |
| Ninja Announcements<br>Social Media Tabs          | Example: /logs/, log.tmp/temp/,                                                                                                    |                                       |                                                                                                    |                                   |                          | backwpup_2_<br>File Formart:                                                                                                    |
| Theme My Login<br>User Photo                      |                                                                                                    |                                       |                                                                                                    |                                   |                          | ©Zp<br>OTar<br>OTar GZp<br>OTar BZp2<br>Proview:<br>backeppp, 2,2011-12-15_15-04-18.sip                                                                                                    |
| Calendar                                          | Backup to Folder                                                                                                    |                                       |                                                                                                    |                                   |                          |                                                                                                    |
| J J-Shortcodes                                    | Full Path to folder for Backup Files:                                                                                                    |                                       |                                                                                                    |                                   |                          | Send log                                                                                                    |
| # BackWPup                                        | Your WordPress dir is: /home/jenniler/210/k:210.hard                                                                                                    | loopydevelopments.com/                |                                                                                                    |                                   |                          | E-Mail-Adress:<br>nicholasharberg@gmail.com                                                                                                    |
| Jobs                                              | Max. backup files in folder: 0 (Oldest files will                                                                                                    | (deleted first.)                      |                                                                                                    |                                   |                          | Only send an e-mail if there are errors.                                                                                                    |
| Add New                                           |                                                                                                    |                                       |                                                                                                    |                                   |                          |                                                                                                    |
| Working<br>Logs                                   | Backup to E-Mail                                                                                                    |                                       |                                                                                                    |                                   |                          |                                                                                                    |
| Backups                                           | E-mail address:                                                                                                    |                                       |                                                                                                    |                                   |                          |                                                                                                    |
| Tools                                             | jmulta01@seatlecentral.edu                                                                                                    | MB                                    |                                                                                                    |                                   |                          |                                                                                                    |
| Settings                                          | Max. File Size for sending Backups with mail: 50                                                                                                    | MU                                    |                                                                                                    |                                   |                          |                                                                                                    |

# • PURPOSE: For backing up the whole WP site & database.

- WHERE TO EDIT: Dashboard
   > BackWUp
- DOCUMENTATION: <u>http://backwpup.com/</u>
- MORE INFO:
  - FAQ: <u>http://backwpup.com/faq</u>
     Manual:
    - Manual: <u>http://backwpup.com/man</u> <u>ual</u>
    - Support: <u>http://backwpup.com/foru</u> <u>m</u>

### A-4. Contact Form 7

| Dashboard                                                       | (§) itc210                                                               | Howdy, nick harberg v                                       |
|-----------------------------------------------------------------|--------------------------------------------------------------------------|-------------------------------------------------------------|
| 🖉 Posts                                                         | WordPress 3.3 is available                                               | Please update now. Help v                                   |
| Events                                                          | Contact Form 7                                                           | Contactions7.com Doos - FAQ - Suppor                        |
| Links                                                           | General Questions   Volunteer Sign Up Add New                            |                                                             |
| Pages                                                           | General Questions                                                        | Copy I Delete                                               |
| Comments                                                        | Copy this code and paste it into your post, page or text widget content. |                                                             |
| Appearance v                                                    | [contact-form-7 id="15" ttile="General Questions"]                       |                                                             |
| Themes<br>Widgets<br>Menus                                      |                                                                          | (Sov)                                                       |
| Background<br>Header                                            | Form                                                                     | · · · · · · · · · · · · · · · · · · ·                       |
| Editor                                                          | Your Name (or street name) (required) <p;></p;> [text* your-name]        | Generate Tag *                                              |
| 🖉 Plugins 🔹                                                     |                                                                          |                                                             |
| Installed Plugins<br>Add New<br>Editor                          | Your Emaildy:/>><br>(email.your-email.edp>                               |                                                             |
| 😤 Users                                                         | Your Phone Number<br>dp://>(text text-your-phone)                        |                                                             |
| Tools                                                           | Subject-ty: />                                                           |                                                             |
| 89 Settings v                                                   | [text your-subject]                                                      |                                                             |
| General<br>Writing<br>Reading<br>Discussion<br>Media<br>Privacy | arəbru Managarty b<br>(Batters) var managal dəp<br>qəcilarəti Yard"iqə>  |                                                             |
| Permalinks                                                      |                                                                          |                                                             |
| Login/logout redirects<br>Ninja Announcements                   |                                                                          |                                                             |
| Social Media Tabs<br>Theme My Login                             | Mail                                                                     |                                                             |
| User Photo                                                      | To:                                                                      | Message body:                                               |
| Contact                                                         | imuta01@seattlecentral.edu                                               | From: (your-name) <(your-email)><br>Subject: (your-subject) |
| Calendar                                                        | From:<br>[your-name] <gour-email[></gour-email[>                         | Message Body:                                               |
| .T J-Shortcodes                                                 |                                                                          | Message Body:                                               |

- PURPOSE: For creating contact forms.
- WHERE TO EDIT: Dashboard
   > Contact
- DOCUMENTATION: <u>http://contactform7.com/</u>

### A-5. Disable WordPress Plugin Updates

- PURPOSE: To prevent update notices from appearing. Many of these installed plugins have custom css and any updates would destroy the custom styling.
- WHERE TO EDIT: N/A
- DOCUMENTATION: <u>http://lud.icro.us/disable-wordpress-plugin-updates/</u>

#### A-6. Executable PHP widget

| Dashboard                          | ③ itc210                                                                 |                                                                    |                                                                                          |                                                               |                                                | Howdy, nick I                                                                  | harberg 🔻 |
|------------------------------------|--------------------------------------------------------------------------|--------------------------------------------------------------------|------------------------------------------------------------------------------------------|---------------------------------------------------------------|------------------------------------------------|--------------------------------------------------------------------------------|-----------|
| Posts                              |                                                                          |                                                                    | WordPress 3.3 is available! Please update now.                                           |                                                               |                                                | Screen Options v                                                               | Help v    |
| Events                             | T Widgets                                                                |                                                                    |                                                                                          |                                                               |                                                |                                                                                |           |
| 3 Media                            | indgete                                                                  |                                                                    |                                                                                          |                                                               |                                                |                                                                                |           |
| <sup>p</sup> Links                 | Available Widgets                                                        |                                                                    |                                                                                          |                                                               | * 1                                            | login Widget Area                                                              |           |
| Pages                              | Drag widgets from here to a sidebar on the right                         | t to activate them. Drag widgets back here to deact                | ivate them and delete their settings.                                                    |                                                               |                                                | The login widget area                                                          |           |
| Comments                           | AEC Contributors                                                         | AEC Upcoming Events                                                | Archives                                                                                 | Calendar                                                      |                                                | Theme My Login                                                                 | *         |
| Appearance                         | A list of calendar contributors linked to their<br>organization websites | Displays upcoming events with optional filters.                    | A monthly archive of your site's posts                                                   | A calendar of your site's posts                               |                                                | Theme wy Login                                                                 |           |
| herres<br>/idgets                  |                                                                          |                                                                    | Categories                                                                               | Custom Menu                                                   |                                                |                                                                                |           |
| Venus<br>Sackpround                |                                                                          |                                                                    | A list or dropdown of categories                                                         | Use this widget to add one of your cust<br>menus as a widget. | om 1                                           | First Widget Area                                                              |           |
| Header                             | Links                                                                    | Meta                                                               | Pages                                                                                    | PHP Code                                                      |                                                | Second Widget Area                                                             |           |
| Editor<br>Plugins v                | Your biogroll                                                            | Log in/out, admin, feed and WordPress<br>links                     | Your site's WordPress Pages                                                              | Arbitrary text, HTML, or PHP Code                             |                                                | The Second widget area                                                         |           |
| nstalled Plugins                   |                                                                          |                                                                    | Recent Comments                                                                          | Recent Posts                                                  | PHP Code                                       |                                                                                |           |
| dd New<br>ditor                    |                                                                          |                                                                    | The most recent comments                                                                 | The most recent posts on your site                            | The                                            |                                                                                | Y         |
| ß Users                            | RSS                                                                      | Search                                                             | Social Media Tabs                                                                        | Tag Cloud                                                     |                                                |                                                                                |           |
| Tools                              | Entries from any RSS or Atom feed                                        | A search form for your site                                        | Silding social media profile tabs -<br>Facebook, Google, Twitter, YouTube & RSS<br>Feeds | Your most used tags in cloud format                           | php<br if ( is_user_logged_in() ) {            |                                                                                |           |
| Settings v                         |                                                                          |                                                                    | Feeds                                                                                    | Text                                                          | ?>                                             |                                                                                |           |
| Seneral<br>Vriting                 |                                                                          |                                                                    |                                                                                          | Arbitrary text or HTML                                        | <i>dass="wi</i>                                | dget-title">Biog Categories                                                    |           |
| Reading                            | Theme My Login                                                           | Upcoming Events                                                    |                                                                                          |                                                               |                                                |                                                                                |           |
| Necussion<br>Aedia<br>Mesoy        | A login form for your blog.                                              | All-in-One Event Calendar: Lists upcoming<br>events in Agenda view |                                                                                          |                                                               | php<br wp_list<br>wp_list                      | categories("child_of=11&title_li=");<br>categories("child_of=12&title_li=");?> |           |
| ermalinks<br>ogin/logout redirects |                                                                          |                                                                    |                                                                                          |                                                               |                                                |                                                                                |           |
| inja Announcements                 | Inactive Widgets                                                         |                                                                    |                                                                                          |                                                               | <7ptp                                          |                                                                                |           |
| ocial Media Tabs                   | Drag widgets here to remove them from the side                           | ebar but keep their settings.                                      |                                                                                          |                                                               | else{?>                                        |                                                                                | 4         |
| 'heme My Login<br>Jser Photo       | Theme My Login v                                                         | Upcoming Events: Upcoming Events v                                 | Pages v                                                                                  | Calendar                                                      | dÞ                                             | e-title">Blog Categories                                                       | •         |
| Contact                            | Links v                                                                  | Text v                                                             | RSS v                                                                                    | Tag Cloud                                                     | Automatically add paragraph     Delete I Close | hs.<br>Sr                                                                      |           |
| Calendar                           |                                                                          |                                                                    |                                                                                          |                                                               | Deniese I Crickel                              | 34                                                                             |           |
| LChorteodae                        | Custom Menu v                                                            | Recent Posts v                                                     | Recent Comments v                                                                        | Archives                                                      | w.                                             |                                                                                |           |

#### PURPOSE: To create custom php functions within a widgetized sidebar. Do not edit the existing code! This code creates the Categories seen when logged in or out.

- WHERE TO EDIT: Dashboard >> Appearance >> Widgets >>Second Widget Area.
- DOCUMENTATION: <u>http://wordpress.org/extend/plugins/</u> <u>php-code-widget/</u>
  - PURPOSE: Creating Support Team Page. Use these short codes to add new visual elements to the website.
  - WHERE TO EDIT: (Settings: Dashboard >> J-shortcodes). Add shortcodes when creating pages.
  - DOCUMENTATION: <u>http://www.jshortcodes.com/</u>

### A-7. J Shortcodes

| -                      |                                                                                                    |        |  |  |  |  |  |
|------------------------|----------------------------------------------------------------------------------------------------|--------|--|--|--|--|--|
| 🖉 Posts                | WootPress 3.3 is available/Pessee.update.new-                                                              | Help v |  |  |  |  |  |
| Events                 |                                                                                                    |        |  |  |  |  |  |
| 🗐 Media                | J-Shortcodes version: 1.405                                                                                |        |  |  |  |  |  |
| a Links                | Your Wordpress version: 3.2.1                                                                              |        |  |  |  |  |  |
| Dages                  |                                                                                                    |        |  |  |  |  |  |
| Comments               | J-Shortcodes                                                                                               |        |  |  |  |  |  |
| Appearance 🔹           | General Settings                                                                                           |        |  |  |  |  |  |
| Thomos                 |                                                                                                    |        |  |  |  |  |  |
| Widgets                | Tutorials, Tips and Notifications                                                                          |        |  |  |  |  |  |
| Menus<br>Background    | [jtabs] and [jaccordion] settings                                                                          |        |  |  |  |  |  |
| Header                 | [jgallery] Settings                                                                                        |        |  |  |  |  |  |
| Editor                 |                                                                                                    |        |  |  |  |  |  |
| 🖉 Plugins 🔹 🔻          | Wpautop filter                                                                                             |        |  |  |  |  |  |
| Installed Plugins      | Custom CSS                                                                                                 |        |  |  |  |  |  |
| Add New                |                                                                                                    |        |  |  |  |  |  |
| Editor                 |                                                                                                    |        |  |  |  |  |  |
| 🛞 Users                | Bave Settings         Reset settings on this page to defaults.         Reset ALL settings to all defaults. |        |  |  |  |  |  |
| Tools                  |                                                                                                    |        |  |  |  |  |  |
| IT Settings v          |                                                                                                    |        |  |  |  |  |  |
| General                |                                                                                                    |        |  |  |  |  |  |
| Writing                |                                                                                                    |        |  |  |  |  |  |
| Reading                |                                                                                                    |        |  |  |  |  |  |
| Discussion             |                                                                                                    |        |  |  |  |  |  |
| Media<br>Privacy       |                                                                                                    |        |  |  |  |  |  |
| Permalinks             |                                                                                                    |        |  |  |  |  |  |
| Login/logout redirects |                                                                                                    |        |  |  |  |  |  |
| Ninia Announcements    |                                                                                                    |        |  |  |  |  |  |
| Social Media Tabs      |                                                                                                    |        |  |  |  |  |  |
| Theme My Login         |                                                                                                    |        |  |  |  |  |  |
| User Photo             |                                                                                                    |        |  |  |  |  |  |
| Contact                |                                                                                                    |        |  |  |  |  |  |

| } Dashboard         | (1) itc210                                                                                                    | Howdy, nick harberg 🔻                                             |
|---------------------|----------------------------------------------------------------------------------------------------|-------------------------------------------------------------------|
| Posts               | WordPress 3.3 is available! Please update now.                                                                                                    | Screen Options v Help v                                           |
| Events              | Edit Page Add Now                                                                                                    |                                                                   |
| 💱 Media             |                                                                                                    |                                                                   |
| 2 Links             | Page updated. <u>View page</u>                                                                                                    |                                                                   |
| Pages v             |                                                                                                    |                                                                   |
| All Pages           | Support Team                                                                                                    | Publish                                                           |
| Add New             | Permalink: http://www.itc210.hardcopydevelopments.com/support-team/ Edit View Page                                                                                                    | Preview Changes                                                   |
| Comments            | Upload/Insert T II II II II II II II II II II II II I                                                                                                    | Status: Published Edit                                            |
| Appearance v        |                                                                                                    | Visibility: Public Edit                                           |
| Themes<br>Widgets   | b / Int b-quote 444 ins img ul ol i code more bodup close tags fullcoreen<br>[jbox title="Betty" icon="/we-content/uploads/2811/11/Betty16.jpg"]She has been passaggio del Loree Insue, bene essene                                    | ti Published on: Nov 28, 2011 @ 20:09 Edit                        |
| Menus<br>Background | certi che non contenga nulla di imbarazzante. In genera, i generatori di testo segnaposto disponibili su internet<br>tendono a ripetere paragrafi predefiniti, rendendo questo il primo vero generatore automatico su intenet.[/jbox]  | Move to Trash Update                                              |
| Header<br>Editor    | [jbox title="Brenda" icon="/wp-content/uploads/2011/11/Brenda5.jpg"]Brenda has been passaggio del Lorem Ipsum, bene<br>essere certi che non contenga nulla di imbarazzante. In genere, i generatori di testo segnaposto disponibili su | Page Attributes                                                   |
| 🖉 Plugins 👘 🔻       | internet tendono a ripetere paragrafi predefiniti, rendendo guesto il primo vero generatore automatico su intenet.                                                                                                    | Parent                                                            |
| Installed Plugins   | [/ <u>jbox]</u>                                                                                                    | (no parent)                                                       |
| Add New<br>Editor   | [jbox title="Sriram" icon="/wp-content/uploads/2011/11/Sriram3.jpg"]Sriram has been passaggio del Lorem Ipsum, bene                                                                                                    | Template                                                          |
| 8 Users             | essere certi che non contenga nulla di imbarazzante. In genere, i generatori di testo segnaposto disponibili su<br>internet tendono a ripetere paragrafi predefiniti, rendendo guesto il primo vero generatore automatico su intenet.  | Public: Multiple Box                                              |
| Tools               | [/jbox]                                                                                                    | Order                                                             |
| Settings v          |                                                                                                    | 0                                                                 |
| General<br>Writing  |                                                                                                    | Need help? Use the Help tab in the upper right<br>of your screen. |

#### A-8. Ninja Announcements

|                        |                            | uncements New Announcemen           | •          |          |                                                                                                   |
|------------------------|----------------------------|-------------------------------------|------------|----------|---------------------------------------------------------------------------------------------------|
| 3 Media                | Actions                    | Location                            |            | n 1n -   |                                                                                                   |
| <sup>©</sup> Links     |                            |                                     | Begin Date | End Date | Message                                                                                           |
| Pages                  | Deactivate I Edit I Delete | Manual (See Edit Page For Function) | //         | //       | It was absolutely absurd how long it took me to find the activate button                          |
| Comments               | Deactivate I Edit I Delete | Manual (See Edit Page For Function) | //         | //       | So this is how the ninja announcements will look at the top of the main page. This is how a secon |
| Appearance v           | Actions                    | Location                            | Begin Date | End Date | Message                                                                                           |
|                        |                            |                                     |            |          |                                                                                                   |
| Themes                 |                            |                                     |            |          |                                                                                                   |
| Midgets                |                            |                                     |            |          |                                                                                                   |
| Vienus                 |                            |                                     |            |          |                                                                                                   |
| Background<br>Header   |                            |                                     |            |          |                                                                                                   |
| Editor                 |                            |                                     |            |          |                                                                                                   |
|                        |                            |                                     |            |          |                                                                                                   |
| Plugins v              |                            |                                     |            |          |                                                                                                   |
| Installed Plugins      |                            |                                     |            |          |                                                                                                   |
| Add New                |                            |                                     |            |          |                                                                                                   |
| Editor                 |                            |                                     |            |          |                                                                                                   |
| S Users                |                            |                                     |            |          |                                                                                                   |
| 1 Tools                |                            |                                     |            |          |                                                                                                   |
| Settings               | •                          |                                     |            |          |                                                                                                   |
| General                |                            |                                     |            |          |                                                                                                   |
| Writing                |                            |                                     |            |          |                                                                                                   |
| Reading                |                            |                                     |            |          |                                                                                                   |
| Discussion             |                            |                                     |            |          |                                                                                                   |
| Viedia                 |                            |                                     |            |          |                                                                                                   |
| Privacy                |                            |                                     |            |          |                                                                                                   |
| Permalinks             |                            |                                     |            |          |                                                                                                   |
| Login/logout redirects |                            |                                     |            |          |                                                                                                   |
| Ninja Announcements    |                            |                                     |            |          |                                                                                                   |

- PURPOSE: To create news announcements on pages.
- WHERE TO EDIT: Dashboard >> Settings >> Ninja Announcements
- DOCUMENTATION: <u>http://wpninjas.net/plugins/</u>

#### A-9. Peter's Login Redirect

| Dashboard                                     | 1 itc210                                                                                                    | Howdy, nick harberg 👻 |
|-----------------------------------------------|----------------------------------------------------------------------------------------------------|-----------------------|
| 🖉 Posts                                       | WordPress 3.3 is available! Please update now.                                                                                                    | Help 🔻                |
| Events                                        | Manage redirect rules                                                                                                    |                       |
| බබු Media                                     | Define custom URLs to which different users, users with specific roles, users with specific levels, and all other users will be redirected upon login.                               |                       |
| d Links                                       | Come accurate of accurate many datasets will be referenced upon logout                                                                                                    |                       |
| [] Pages                                      | Note that you can use the syntax (variable)username(variable) in your URLs so that the system will build a dynamic URL upon each login, replacing that text with the users username. |                       |
| Comments                                      | Specific users                                                                                                    |                       |
| Appearance 🔹                                  |                                                                                                    |                       |
| Themes                                        | Username URL                                                                                                    |                       |
| Widgets<br>Menus                              | C Jose http://www.ts210.hardcopydevelopments.com/                                                                                                    |                       |
| Background<br>Header<br>Editor                | Add. Select a usemanne -                                                                                                    |                       |
| Ø Plugins                                     |                                                                                                    |                       |
| Installed Plugins                             | Update                                                                                                    |                       |
| Add New<br>Editor                             |                                                                                                    |                       |
| 85 Users                                      | Specific roles                                                                                                    |                       |
| Tools                                         | Role URL                                                                                                    |                       |
| Settings                                      | Add: Select a role                                                                                                    |                       |
| General<br>Writing                            | URL                                                                                                    |                       |
| Reading                                       |                                                                                                    |                       |
| Discussion                                    | Update                                                                                                    |                       |
| Media<br>Privacy                              |                                                                                                    |                       |
| Permalinks                                    | Specific levels                                                                                                    |                       |
| Login/logout redirects<br>Ninja Announcements | Level Order URL                                                                                                    |                       |
| Social Media Tabs                             | Add: Select a level                                                                                                    |                       |

- PURPOSE:
- WHERE TO EDIT: Dashboard >> Settings >> Login/logout Redirects
- DOCUMENTATION: <u>http://www.theblog.ca/wplogi</u> <u>n-redirect</u>

#### A-10. Social Media Tabs

| Appearance                               | A list of calendar contributors linked to their<br>organization websites        | Displays upcoming events with optional<br>filters.              | A monthly archive of your site's posts                             |                               |
|------------------------------------------|---------------------------------------------------------------------------------|-----------------------------------------------------------------|--------------------------------------------------------------------|-------------------------------|
| Themes                                   |                                                                                 |                                                                 | Calendar                                                           |                               |
| Widgets<br>Menus                         |                                                                                 |                                                                 | A calendar of your site's posts                                    | First Widget Area             |
| Background<br>Header                     | Categories                                                                      | Custom Menu                                                     | Links                                                              |                               |
| Editor                                   | A list or dropdown of categories                                                | Use this widget to add one of your custom<br>menus as a widget. | Your biogroll                                                      | Second Widget Area            |
| 🖉 Plugins 🛛 🔻                            |                                                                                 | -                                                               | Meta                                                               | Third Widget Area             |
| Installed Plugins<br>Add New<br>Editor   |                                                                                 |                                                                 | Log in/out, admin, feed and WordPress<br>links                     | The Third widget area         |
| 8 Users                                  | Pages                                                                           | PHP Code                                                        | Recent Comments                                                    | Social Media Tabs             |
| T <sup>1</sup> Tools                     | Your site's WordPress Pages                                                     | Arbitrary text, HTML, or PHP Code                               | The most recent comments                                           | Tabs: O Slide Out   Static    |
| 31 Settings                              | Recent Posts                                                                    | RSS                                                             | Search                                                             | Slider:  Horizontal  Vertical |
| General<br>Writing                       | The most recent posts on your site                                              | Entries from any RSS or Atom feed                               | A search form for your site                                        | Width: 194 Height: 290        |
| Reading                                  | Social Media Tabs                                                               | Tag Cloud                                                       | Text                                                               | Location Left                 |
| Discussion<br>Media                      | Silding social media profile tabs -<br>Facebook, Google, Twitter, YouTube & RSS | Your most used tags in cloud format                             | Arbitrary text or HTML                                             | Offset: 50                    |
| Privacy                                  | Feeds                                                                           | Theme My Login                                                  | Upcoming Events                                                    | Slide Speed: 600 (ms)         |
| Permalinks<br>Login/logout redirects     |                                                                                 | A login form for your blog.                                     | All-in-One Event Calendar: Lists upcoming<br>events in Agenda view | Auto-Close 🗆 Load Open 🗹      |
| Ninja Announcements<br>Social Media Tabs |                                                                                 |                                                                 |                                                                    | Tabs                          |
| Theme My Login<br>User Photo             | Inactive Widgets                                                                | 1 Twitter v 2 Facebook v                                        |                                                                    |                               |
| Contact                                  | Drag widgets here to remove them from the side                                  | 3 Google +1 • 4 RSS Feed •                                      |                                                                    |                               |
| Calendar                                 | Theme My Login v                                                                | Upcoming Events: Upcoming Events v                              | Pages v                                                            | 5 None 💌                      |
| T J-Shortcodes                           |                                                                                 |                                                                 |                                                                    | Open Tab Tab 4 +              |
| BackWPup                                 | Calendar v                                                                      | Links v                                                         | Text v                                                             | Facebook                      |
| Collapse menu                            | RSS                                                                             | Tag Cloud v                                                     | Custom Menu v                                                      | ID:                           |
|                                          |                                                                                 |                                                                 |                                                                    | Size: 240 x 270               |

- PURPOSE: Widget to add social media to pages.
   Includes YouTube, Google+, Facebook and Twitter.
- WHERE TO EDIT: Dashboard
   >> Appearance >> Widgets >> Third Widget Area
- DOCUMENTATION: <u>http://www.designchemical.co</u> <u>m/blog/index.php/wordpress-</u> <u>plugin-social-media-tabs/</u>

#### A10-1. Social Media Tabs Configuration Settings

Under settings (left hand column) you will find the Social Media Tabs link. Clicking this will take you to the Social Media Configuration Settings. This is where you can make changes to the icons and some of the twitter features. Most of the functionality is under the widgets.

#### A10-2. Third Widget / Social Media Tabs

| he Third widget area      |        |
|---------------------------|--------|
| Social Media Tabs         | Ŧ      |
| Tabs: 🔘 Slide Out 💿 Stati | ic     |
| Slider: 💿 Horizontal 🔘 Ve | rtical |
| Width: 194 Height: 2      | 90     |
| Location Left             | •      |
| Offset: 50                |        |
| Slide Speed: 600 (m       | ıs)    |
| onde opeed.               |        |

This is the area where you determine which twitter account you are using, which facebook account to use. On a side not, the facebook must be a "Page", not a "Profile". There is currently a customer RSS feed created using Google news. The current search is set for Homeless Kids + Seattle. These parameters can be changed to any thing you would like. By going to news.google.com you then enter in the search terms you would like into the search bar. You will see that fewer stories begin to appear if there are more search terms. To add terms in use a '+' and to remove terms form your search use '-'.

The Open Tab option determines which social media option you would like to have load by default. Currently it is set for the RSS feed. Each tab option has 'none' as an option, so if you only want Twitter and RSS, then you can just have those two.

The height and width options should be left where they are. Height will determine how far down the page the tabs will be. Width is more important to the structure of the design. Things will start to disappear if the width is changed from 194px.

#### A-11. Theme My Login

| Dashboard                                                                                                    | ① itc210                    |                                                                                                    | Howdy, nick harberg 🔻       |
|----------------------------------------------------------------------------------------------------|-----------------------------|----------------------------------------------------------------------------------------------------|-----------------------------|
| 🖉 Posts                                                                                                    |                             | WordPress 3.3 is available! Please update now.                                                                                                    | Help 🔻                      |
| Events                                                                                                    | Theme My                    | / Login Settings                                                                                                    |                             |
| ିଆ Media                                                                                                    |                             |                                                                                                    |                             |
| d Links                                                                                                    | Did You Know?               |                                                                                                    |                             |
| Pages                                                                                                    | Jeff is available for hire! |                                                                                                    |                             |
| Comments                                                                                                    | General E-mail              | Redirection User Links Moderation                                                                                                    |                             |
| Appearance v                                                                                                    | Administrator Editor        | Author Contributor Subscriber Event Contributor Calendar Contributor                                                                                                    |                             |
| Themes<br>Widgets<br>Menus<br>Background<br>Header                                                                                                    | Log in                      | Default     Default     Default     Dreak this option to send the user to their WordPress Dashboard/Profile.     Perform     Dreak this option to send the user back to the page they were visiting before logging in.                                       |                             |
| Editor                                                                                                    |                             | http://www.itc210.hardcopydevelopments.com/main-pa                                                                                                    | imain-pa                    |
| Plugins     V      Installed Plugins      Add New Editor      Control      Editor      Control      Control      Contro      Control      Contr | Log out                     | Check this option to send the user to a custom location, specified by the textbox above.<br>Obtaut<br>Orack this option to send the user to the log in page, displaying a message that they have successfully logged out.<br>O Reference                     |                             |
| Users       Til Tools       Settings       General                                                                                                    |                             | Check this option to send the user back to the page they were visiting before logging out. (Note: If the previous page being visited was an admin page, this can every second to be the second be user to a custom location, specified by the textbox above. | n have unexpected results.) |
| Writing<br>Reading<br>Discussion<br>Media<br>Privacy                                                                                                    | Save Changes                |                                                                                                    |                             |

- PURPOSE: Creates login capability for the website.
- WHERE TO EDIT: Dashboard
   > Settings >> Theme My Login
- DOCUMENTATION: <u>http://www.jfarthing.com/wordp</u> <u>ress-plugins/theme-my-login/</u>

#### A11-1. Modules.

Go to Settings on the left hand side of the page. Under Theme My Login you will find the following page.

| eral <mark>E-mai</mark> | l Redirection                                                                                                    | User Links        | Moderation        |                                                                                   |  |
|-------------------------|----------------------------------------------------------------------------------------------------|-------------------|-------------------|-----------------------------------------------------------------------------------|--|
| sic Modules             |                                                                                                    |                   |                   |                                                                                   |  |
|                         |                                                                                                    |                   |                   |                                                                                   |  |
| age ID                  | 174                                                                                                    |                   |                   |                                                                                   |  |
|                         | This should I                                                                                                    | e the ID of the W | ordPress page tha | includes the [theme-my-login] shortcode. By default, this page is titled "Login". |  |
| agelist                 | 🕼 Show Page In Pagelist                                                                                                    |                   |                   |                                                                                   |  |
| -                       | Enable this setting to add login/logout links to the pagelist generated by functions like wp_list_pages() and wp_page_menu().    |                   |                   |                                                                                   |  |
| tiosheat                | Trable "#                                                                                                    | one nu legin es   |                   |                                                                                   |  |
| tylesheet               | Enable "theme-my-login.css"                                                                                                    |                   |                   |                                                                                   |  |
|                         | In order to keep changes between upgrades, you can store your customized "therne-my-login.css" in your current therne directory. |                   |                   |                                                                                   |  |

Modules allows you to determine what settings you allow people when they log in. Currently everything but the security setting is checked. This gives you the most amount of control over how you manage peoples profiles and their ability to log in.

#### A11-2. User Links

User links is where you determine what pages a user will have access to. This will show under their image in the upper right hand corner when they log in. The only person who should have access to the dashboard is the Admin. Currently, the Author user role is the role set up for the volunteers. For more information on Roles in Wordpress go to <a href="http://codex.wordpress.org/Roles\_and\_Capabilities">http://codex.wordpress.org/Roles\_and\_Capabilities</a>

It is important to double check what Role has been assigned to a specific user. This is done under Users in the left hand side column. This will also influence how your redirection works(see below)

#### A11-3. Redirection

The moderation panel allows you to set the pages that users go to when they log into the site. Currently it is set to redirect to the Main page on the volunteer side. When they log out, it will take the user to Welcome page (home page).

#### A11-4. Widgets / Theme My Login

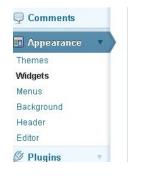

Under Appearance in the left hand side bar click on Widgets.

| Theme My    | l nain            |  |
|-------------|-------------------|--|
| Default Act |                   |  |
| Login       |                   |  |
| 🔽 Show V    | Vhen Logged In    |  |
| 🔽 Show T    | itle              |  |
| 🔽 Show L    | ogin Link         |  |
| Show F      | Register Link     |  |
| 🔽 Show L    | ost Password Link |  |
| 🔽 Show C    | ∂ravatar          |  |
| Gravatar S  | ize: 50           |  |
| Allow R     | egistration       |  |
| Allow P     | assword Recovery  |  |

There you will see on the right hand side

This area allows you easy control over what will appear in the upper right hand corner when the user is logged in.

#### A-12. User Photo

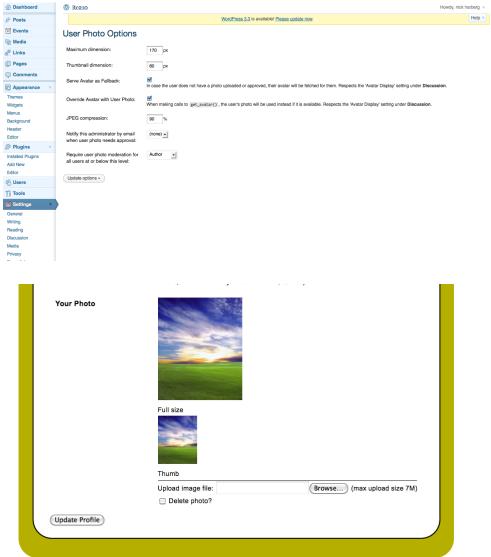

All images, text, and code, unless otherwise noted: 🕲 Thursday - December 15, 2011 | Stand Up For Kids | Home | Back To Top | Site Admin | Log out

- PURPOSE: Allows users to associate photos with their accounts by accessing their "Your Profile" page.
- WHERE TO EDIT: (settings: Dashboard >> Settings >> User Photo). To add a photo to a profile: Dashboard >> Users >> Your Profile
- DOCUMENTATION: <u>http://wordpress.org/extend</u> /plugins/user-photo/

#### A-13. WordPress Database Backup

| 2 Desribuaru       | 1 mc210                                                            |                                                                         | roway, non naroan |  |  |  |  |
|--------------------|--------------------------------------------------------------------|-------------------------------------------------------------------------|-------------------|--|--|--|--|
| Posts              |                                                                    | WoodPress 3.3 is availabled Please update now.                          | Help              |  |  |  |  |
| Events             |                                                                    |                                                                         |                   |  |  |  |  |
| Necla              | _ Progress                                                         |                                                                         |                   |  |  |  |  |
|                    |                                                                    |                                                                         |                   |  |  |  |  |
| Links              | DO NOT DO THE FOLLOWING AS IT WILL CAUSE YOUR BACKL                |                                                                         |                   |  |  |  |  |
| Pages              |                                                                    | TOPAL                                                                   |                   |  |  |  |  |
| Comments           |                                                                    | 1. Diese feis beweser                                                   |                   |  |  |  |  |
| Appearance v       | 2. Index the page<br>3. Did the flags flags hadron in your browser |                                                                         |                   |  |  |  |  |
| mas                |                                                                    |                                                                         |                   |  |  |  |  |
| igets              | Progena:                                                           |                                                                         |                   |  |  |  |  |
| nue                | Backing up table 'up_chtuk' jem fuserony'-                         |                                                                         |                   |  |  |  |  |
| okground           | and these storescences and a                                       |                                                                         |                   |  |  |  |  |
| eader              |                                                                    |                                                                         |                   |  |  |  |  |
| lor                | Backup                                                             |                                                                         |                   |  |  |  |  |
| Plugins v          |                                                                    |                                                                         |                   |  |  |  |  |
| alled Plugins      | Tables                                                             |                                                                         |                   |  |  |  |  |
| d New<br>Itor      |                                                                    |                                                                         |                   |  |  |  |  |
| Users              |                                                                    |                                                                         |                   |  |  |  |  |
|                    | These core WordPress tables will always be backed up:              | You may choose to include any of the following tables:                  |                   |  |  |  |  |
| 'ools              | wp_ctnzuk_commentments                                             | Citit and hold down [SNIFT] to toppe multiple checkboxes                |                   |  |  |  |  |
| lable Tools        | NO_CONTAX_COMMITMENS                                               | ag ctrick, and court                                                    |                   |  |  |  |  |
| ert her            | ap_ctnask_links                                                    | ar crows, and event, category                                           |                   |  |  |  |  |
| ikup               | wp_ctnzuk_options                                                  | we strauk alles event category colors                                   |                   |  |  |  |  |
| Settings v         | wp_ctnzuk_poctnets                                                 | wg_ctrzuk_atlec_event_feeds                                             |                   |  |  |  |  |
| and loss           | up_clinzuk_posts 👹 Exclude post severes                            | we_ctravk_sllec_event_instances                                         |                   |  |  |  |  |
| ing .              | wp_ctnzuk_term_relationships                                       | wp_ctmtxk_atlec_events                                                  |                   |  |  |  |  |
| ding               | wp_ctmzuk_term_tzeconomy                                           | □ wp_ctrick_booking                                                     |                   |  |  |  |  |
| oussion            | wp_ctnzsk_terms                                                    | up_ctrauk_bookingdates                                                  |                   |  |  |  |  |
| fa .               | wp_ctmzuk_usermets                                                 | <pre>wp_ctrmuk_combo_gallery</pre>                                      |                   |  |  |  |  |
| acy<br>malinka     | wp_ctmzuk_users                                                    | wp_ctrzuk_comto_image                                                   |                   |  |  |  |  |
| infogout redirects |                                                                    | we_conside gallery_clides                                               |                   |  |  |  |  |
| a Announcements    |                                                                    | a so_ctande_login_redirects                                             |                   |  |  |  |  |
| ial Media Tabe     |                                                                    | we_ctrack_tining_enc                                                    |                   |  |  |  |  |
| omo My Login       |                                                                    |                                                                         |                   |  |  |  |  |
| er Photo           |                                                                    |                                                                         |                   |  |  |  |  |
| Contact            | Backup Options                                                     |                                                                         |                   |  |  |  |  |
| Calendar           |                                                                    |                                                                         |                   |  |  |  |  |
| J-Shortcodes       | What to do with the backup Sie:                                    |                                                                         |                   |  |  |  |  |
| BackWPup           |                                                                    | Save is server (/Henry/service/services.com/we) content/service_entry() |                   |  |  |  |  |
|                    | Download to your computer                                          |                                                                         |                   |  |  |  |  |

- PURPOSE: For backing up the whole WP site & database.
- WHERE TO EDIT: Dashboard >> Tools >> Backup
- DOCUMENTATION:
   <u>http://austinmatzko.com/wordpress</u>
   -plugins/wp-db-backup/